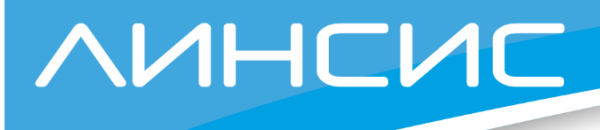

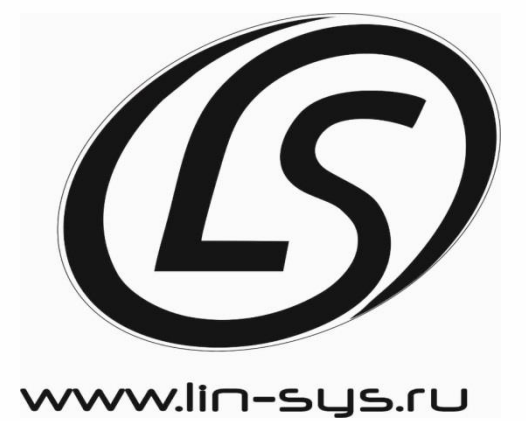

**Система громкоговорящей связи Руководство по эксплуатации Блок LBC-8**

> Версия документа 5.2 Все права защищены © ООО "Линсис"

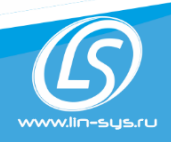

# VAHCNC

ООО «Линсис», ИНН 5902174702 РФ, г. Пермь, ул Куфонина, 32<br>тел.:+7(342) 299-99-37 mail: sales@lin-sys.ru http://lin-sys.ru

### Оглавление

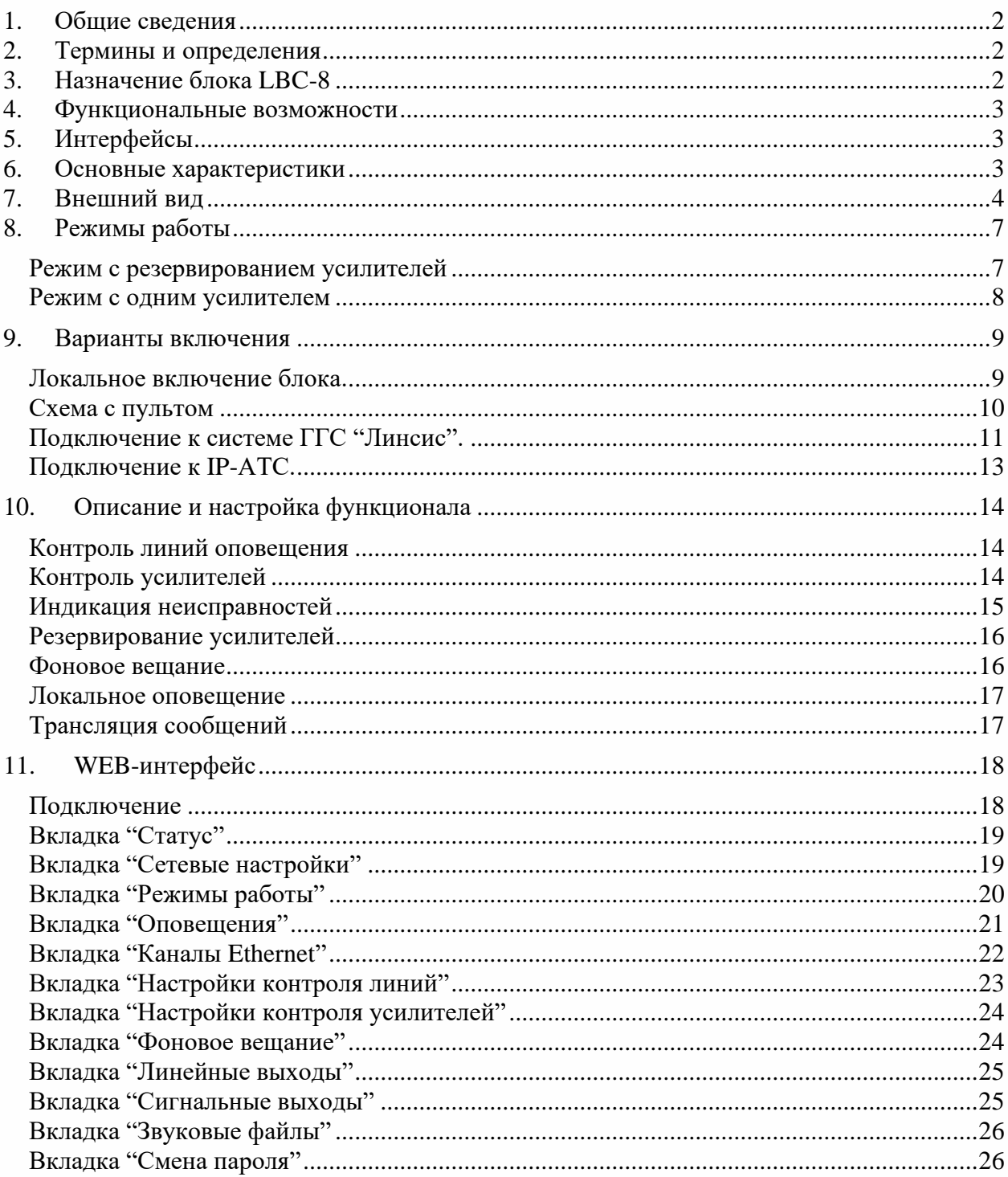

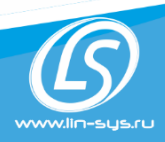

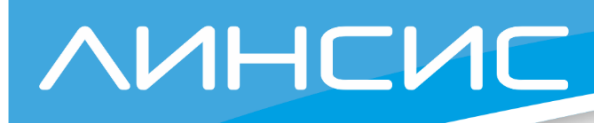

## <span id="page-2-0"></span>**1. Общие сведения**

Настоящее руководство описывает функциональные возможности, варианты использования и конфигурирование блока LBC-8.

Конфигурация блока выполняются с помощью WEB-интерфейса. Для конфигурирования оборудования не требуются дополнительные программы, все настройки выполняются с помощью интернет-браузера.

## <span id="page-2-1"></span>**2. Термины и определения**

**Линия оповещени**я - электрическая цепь (линия передачи) с помощью которой энергия сигнала подводится от усилителя к громкоговорителям.

**Зона оповещения** – часть помещения (территории), где озвучивается одновременно одинаковое звуковое сообщение.

**Триггер оповещения** – событие при наступление которого выполняется оповещение по заданному алгоритму (сценарию).

## <span id="page-2-2"></span>**3. Назначение блока LBC-8**

Предназначен для организации системы оповещения с коммутацией -100-вольтового сигнала от усилителей в линии оповещения, со встроенным контролем линий оповещения, усилителей и возможностью резервирования усилителей. С помощь блока возможно организовать до 8 зон оповещения с независимым вещанием в каждую зону то есть одновременно может быть выполнено 8 различных оповещений.

Блок может использоваться:

- Как самостоятельное устройство для организации оповещения.
- Совместно с системой громкоговорящей связи "Линсис"
- Подключаться к IP-АТС протоколу SIP.
- Подключаться к аналоговой АТС по интерфейсу E&M.
- Использоваться для контроля линий в различных системах оповещения.

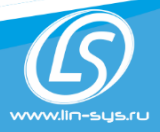

## **VNHCNC**

ООО «Линсис», ИНН 5902174702 РФ, г. Пермь, ул Куфонина, 32 тел.:+7(342) 299-99-37 mail: sales@lin-sys.ru http://lin-sys.ru

### <span id="page-3-0"></span>**4. Функциональные возможности**

- Организация до восьми линий оповещения
- Независимое вещание в каждую линию (одновременно могут выполняться до 8 оповещений).
- Контроль линий (обрыв, короткое замыкание, замыкание на землю, изменение сопротивления).
- Контроль усилителей, подключенных к блоку.
- Резервирование усилителей по схеме  $N+1$ , в случае обнаружения неисправности одного из усилителей автоматически выполняется переключение на резервный усилитель.
- Установка приоритетов для различных источников оповещения.
- Индикация о неисправностях.
- Возможность фонового вещания.
- Защита выхода линии оповещения по току.
- Подключение к внешним системам (ОПС, ГОиЧС и др).
- Подключение к IP-АТС.
- Подключение системе ГГС "Линсис".

## <span id="page-3-1"></span>**5. Интерфейсы**

- 8 линий (выходы) для подключения громкоговорителей. Подключение выполняется по двух-проводной или трех-проводной схеме.
- 9 линий (входы) для подачи сигнала от усилителей.
- 8 линий (линейные аудио входы) для подключения источника аудио сигнала.
- 9 линий (линейные аудио выходы) для подачи аудио сигнала на усилители.
- 8 сигнальных контактов (входы), выступают в качестве триггера для запуска оповещения.

• 8 сигнальных контактов (выходы), индицируют выполнение оповещения по линии Ethernet 100BaseT.

## <span id="page-3-2"></span>**6. Основные характеристики**

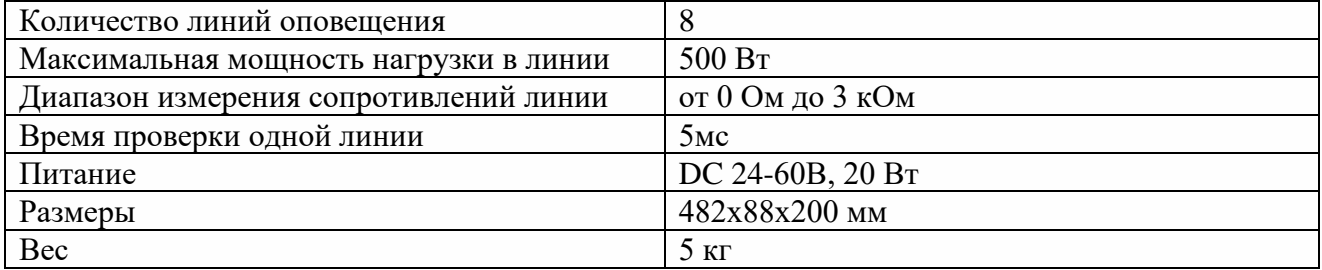

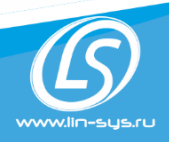

# VAHCNC

ООО «Линсис», ИНН 5902174702 РФ, г. Пермь, ул Куфонина, 32<br>тел.:+7(342) 299-99-37 mail: sales@lin-sys.ru http://lin-sys.ru

## <span id="page-4-0"></span>**7. Внешний вид**

#### **Вид с лицевой стороны**

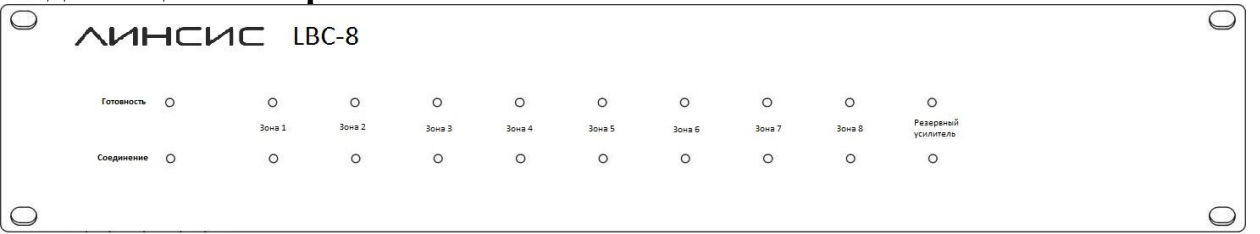

#### **Индикатор "Готовность"**

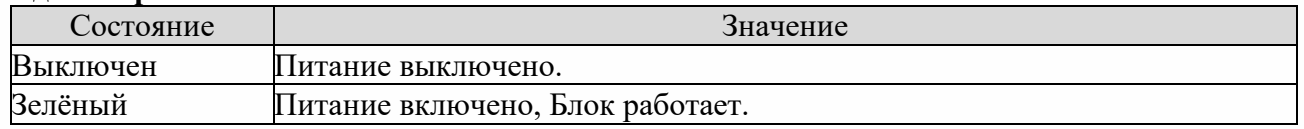

#### **Индикатор "Соединение"**

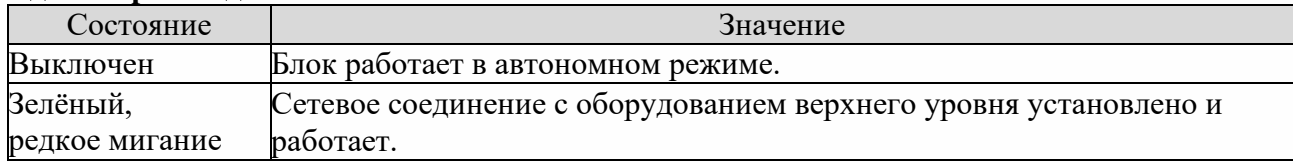

#### **Индикаторы активности (верхний ряд светодиодов)**

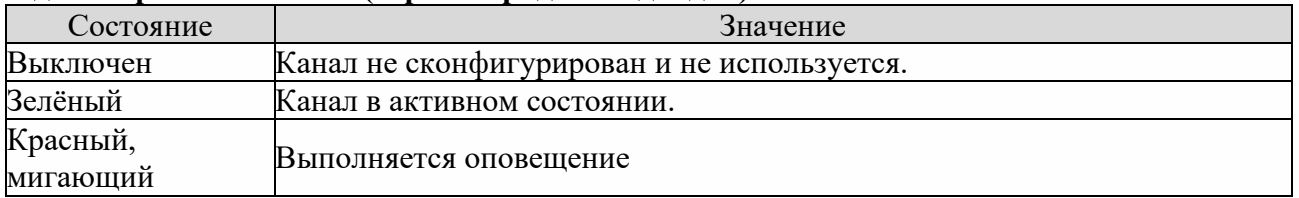

#### **Индикаторы состояния линии и усилителя (нижний ряд светодиодов)**

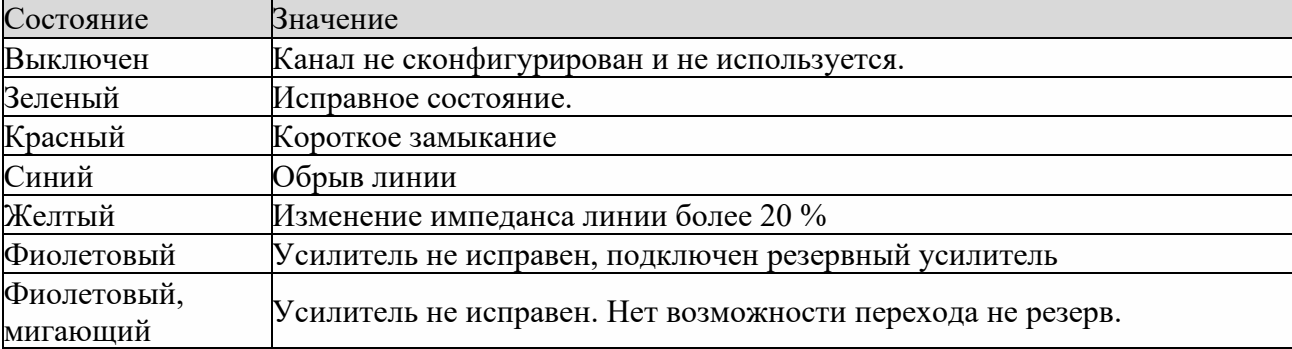

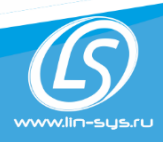

## NUHCUC

ООО «Линсис», ИНН 5902174702 РФ, г. Пермь, ул Куфонина, 32 тел.:+7(342) 299-99-37 mail: sales@lin-sys.ru http://lin-sys.ru

## **Вид с задней стороны**

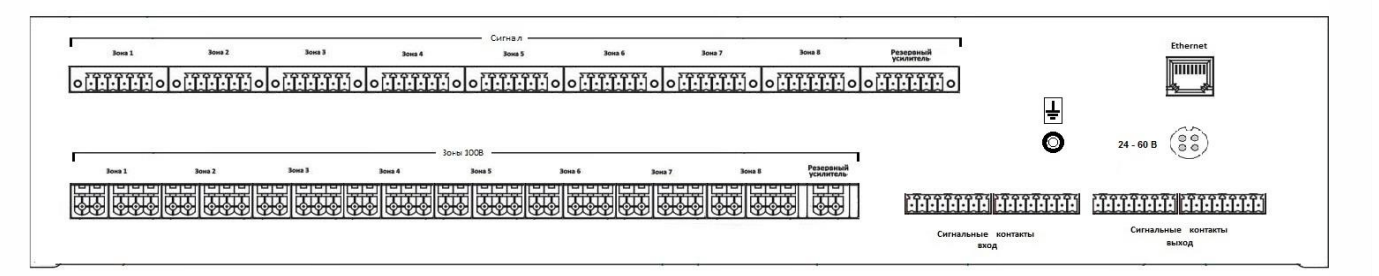

#### **Сигнал**

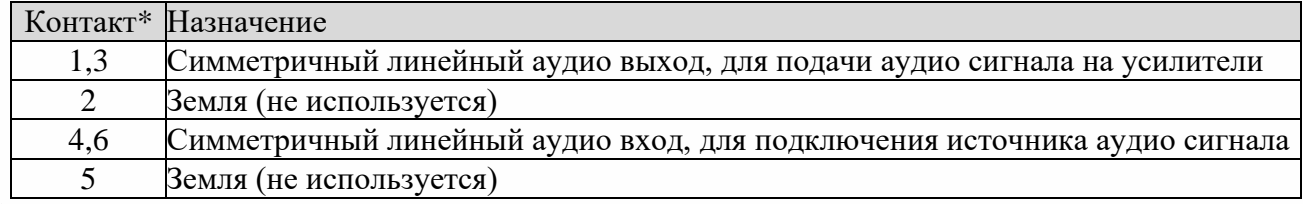

\* нумерация контактов слева на право

#### **Зоны 100В**

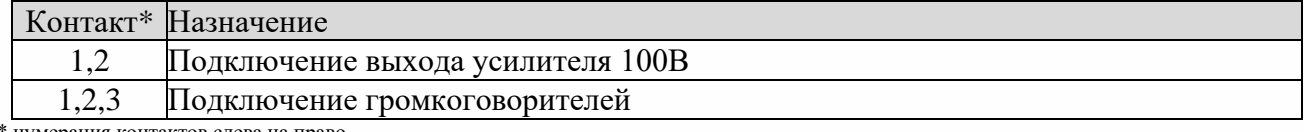

\* нумерация контактов слева на право

#### **Сигнальные контакты вход**

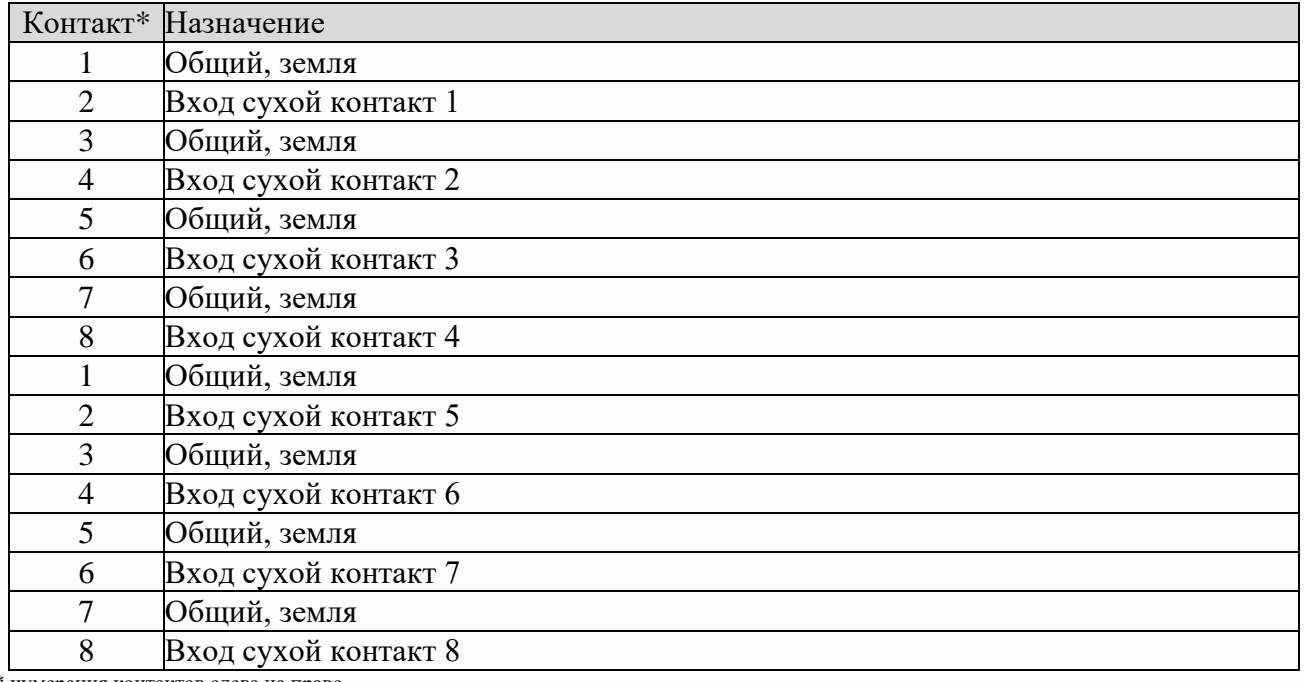

\* нумерация контактов слева на право

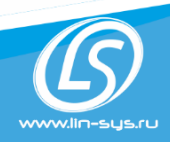

## **NNHENE**

ООО «Линсис», ИНН 5902174702 РФ, г. Пермь, ул Куфонина, 32 тел.:+7(342) 299-99-37 mail: sales@lin-sys.ru http://lin-sys.ru

#### **Сигнальные контакты выход**

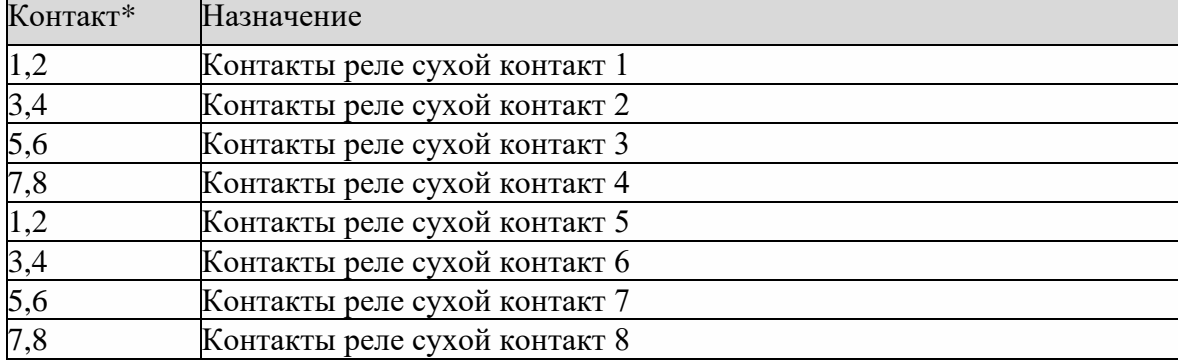

\* нумерация контактов слева на право

#### **Подключение питания**

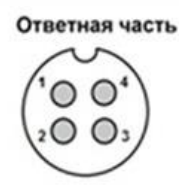

# PIN Питание (+) #4 #1 Питание (-)

#### **Заземление**

Для подключения заземления предусмотрена винтовая клемма.

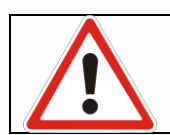

#### **ВНИМАНИЕ!**

**Перед эксплуатацией необходимо выполнить заземление блока**

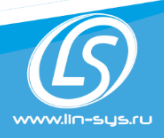

## **VNHCNC**

ООО «Линсис», ИНН 5902174702 РФ, г. Пермь, ул Куфонина, 32 тел.:+7(342) 299-99-37 mail: sales@lin-sys.ru http://lin-sys.ru

## <span id="page-7-0"></span>**8. Режимы работы**

В LBC есть два режима работы, которые принципиально отличаются между собой и решают разные задачи.

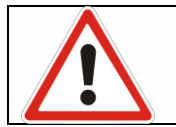

**ВНИМАНИЕ! В зависимости от выбранного режима работы изменяется схема подключения LBC**

#### **Настройка режимов работы:**

Режим работы задается в конфигурации, вкладка "Режимы работы", параметр " Режимы работы ".

### <span id="page-7-1"></span>**Режим с резервированием усилителей**

Является основным режимом работы, для каждой зоны оповещения подключается свой усилитель и при необходимости один усилитель для выполнения резервирования, по схеме N+1.

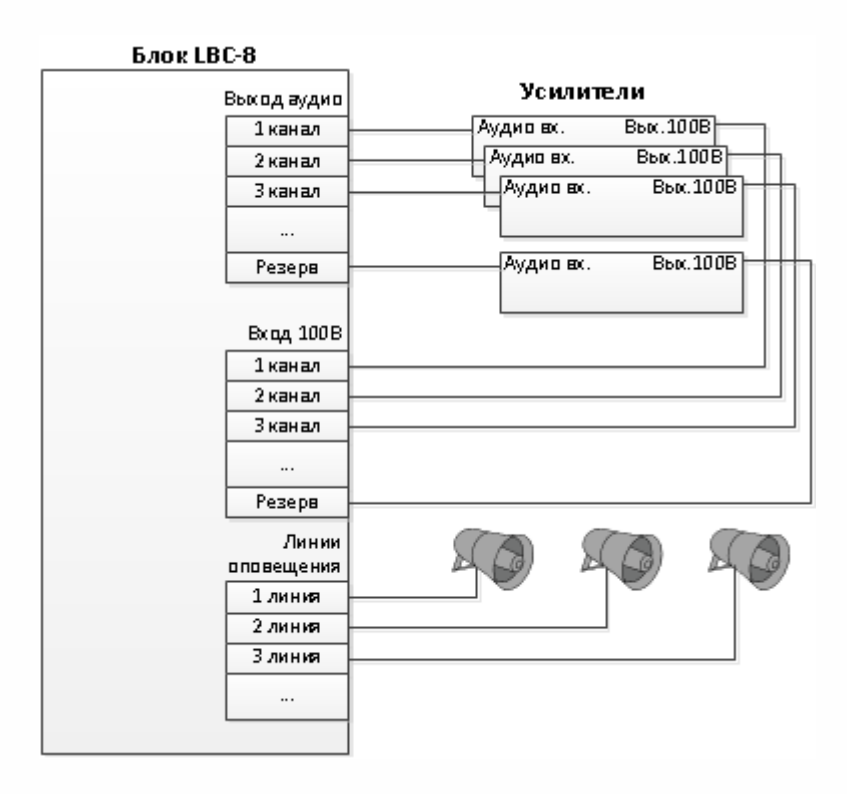

Рис. Схема соединений в режиме с резервированием

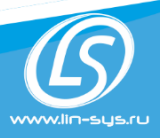

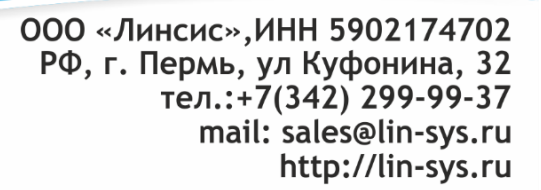

#### <span id="page-8-0"></span>**Режим с одним усилителем**

**VNHCNC** 

На место резервного усилителя к блоку подключается один усилитель и используется для любых линий оповещения

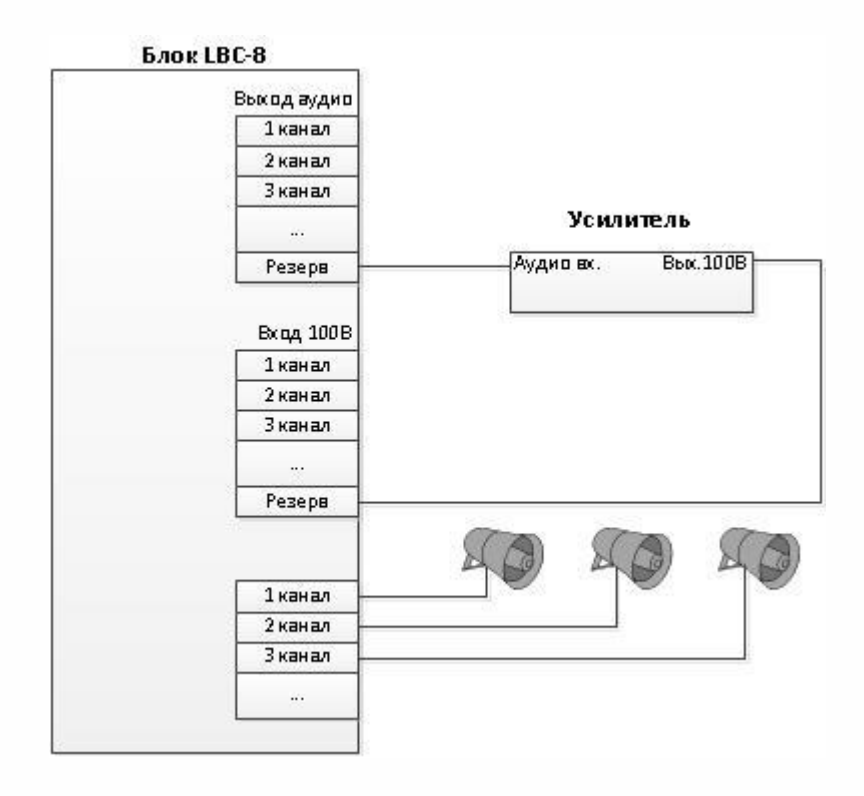

Рис. Схема соединений в режиме с одним усилителем

#### **Ограничения в данном режиме:**

- Невозможно резервирование усилителей.
- Одновременно может выполняться только одно оповещение в одну или несколько линий оповещения

Данный режим используется в случаях когда есть много зон c небольшой мощностью громкоговорителей и один источник оповещения.

Оповещение может быть выполнено в любую зону или несколько зон. Необходимо учитывать что суммарная мощность громкоговорителей в одновременно оповещаемых зонах должна быть меньше мощности усилителя на 20%.

В данном режим максимальная мощность громкоговорителей в одновременно оповещаемых зонах не может быть больше 400 Вт (500вт – 20%).

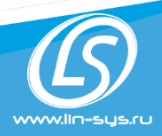

## **NNHCNC**

ООО «Линсис», ИНН 5902174702 РФ, г. Пермь, ул Куфонина, 32 тел.:+7(342) 299-99-37 mail: sales@lin-sys.ru http://lin-sys.ru

## <span id="page-9-0"></span>**9. Варианты включения**

Блок LBC-8 может работать как самостоятельно так и подключаться к системе громкоговорящей связи "Линсис" или IP-АТС.

### <span id="page-9-1"></span>**Локальное включение блока.**

В качестве источника звука используются звуковые файлы или линейные аналоговые входа, а триггером запуска оповещения служит (вход) от сигнальных контактов внешнего стороннего оборудования.

При срабатывании сигнального контакта выполняется оповещение.

Информация о выполнение оповещения отображается на светодиодах лицевой панели, передается по протоколу SNMP и может быть выведена на сигнальные контакты (выход). Информация о неисправности линий оповещения отображается на светодиодах лицевой панели, передается по протоколу SNMP и может быть выведена на сигнальные контакты (выход).

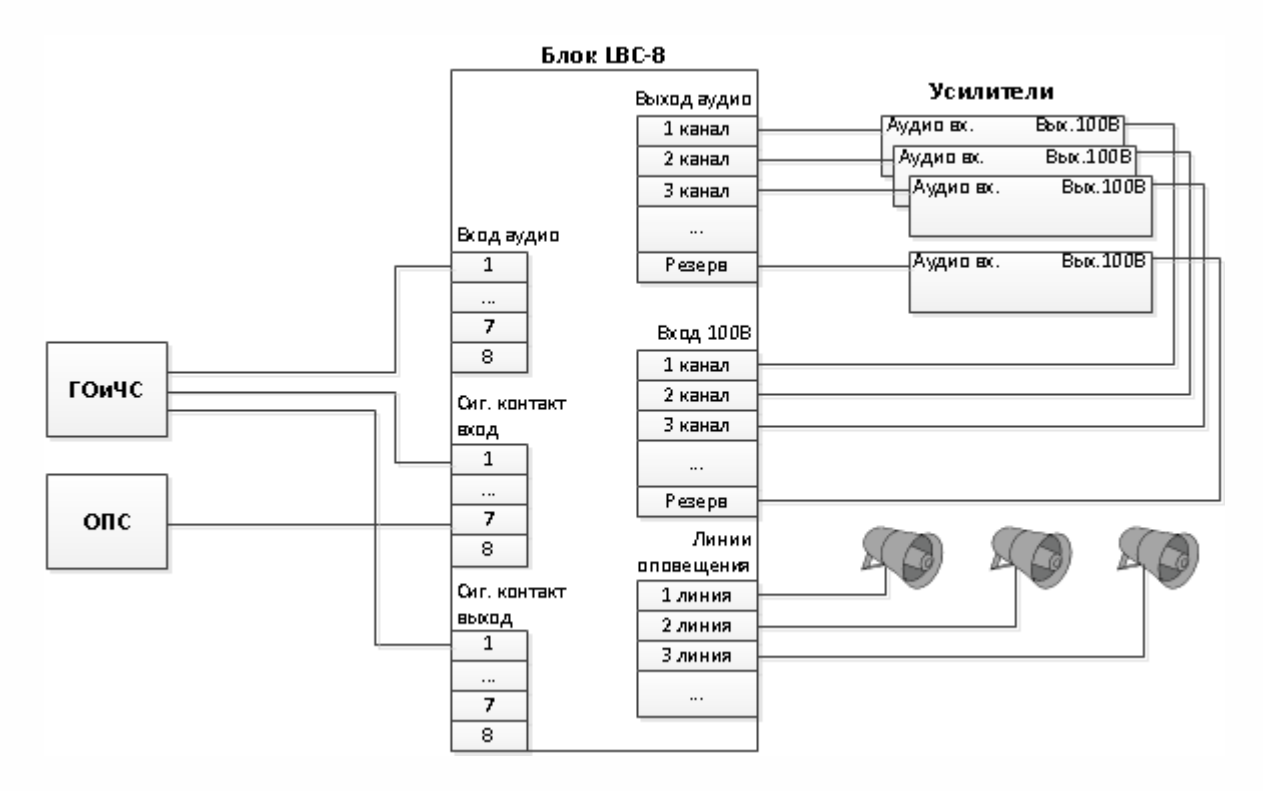

Рис. Локальное включение блока LBC, пример

Один из сигнальных входов LBC-8 подключается к охранно-пожарной сигнализации и при срабатывании контакта на стороне ОПС, выполняется проигрывание файла в назначенные зоны оповещения.

Другой из сигнальных входов и выходов и один аудио входов LBC-8 подключен к системе ГОиЧС. При срабатывании сигнального входа на стороне ГОиЧС выполняется трансляция звука от системы ГОиЧС в назначенные зоны оповещения. Выходной сигнальный контакт LBC-8 служит для подтверждения ГОиЧС что оповещение выполняется.

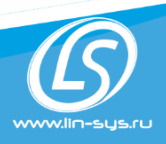

## **NNHCNC**

ООО «Линсис», ИНН 5902174702 РФ, г. Пермь, ул Куфонина, 32 тел.:+7(342) 299-99-37 mail: sales@lin-sys.ru http://lin-sys.ru

### <span id="page-10-0"></span>**Схема с пультом**

Один или несколько блоков LBC подключаются к пульту через интерфейс Ethernet по протоколу "Линсис".

В данной схеме можно использовать несколько блоков LBC но пульт может быть только один. Два пульта и более возможно подключить при использовании централи ГГС.

#### **Дополнительные возможности при подключении к пульту**

- Озвучивание сообщений через микрофон пульта в зоны оповещения
- Индикация состояния линий непосредственно на пульте оператора.
- Возможность запускать локальные оповещения с пульта.
- При запуске локального оповещения например, от сигнала ОПС, на пульт оператора также можно транслировать локальное оповещение.

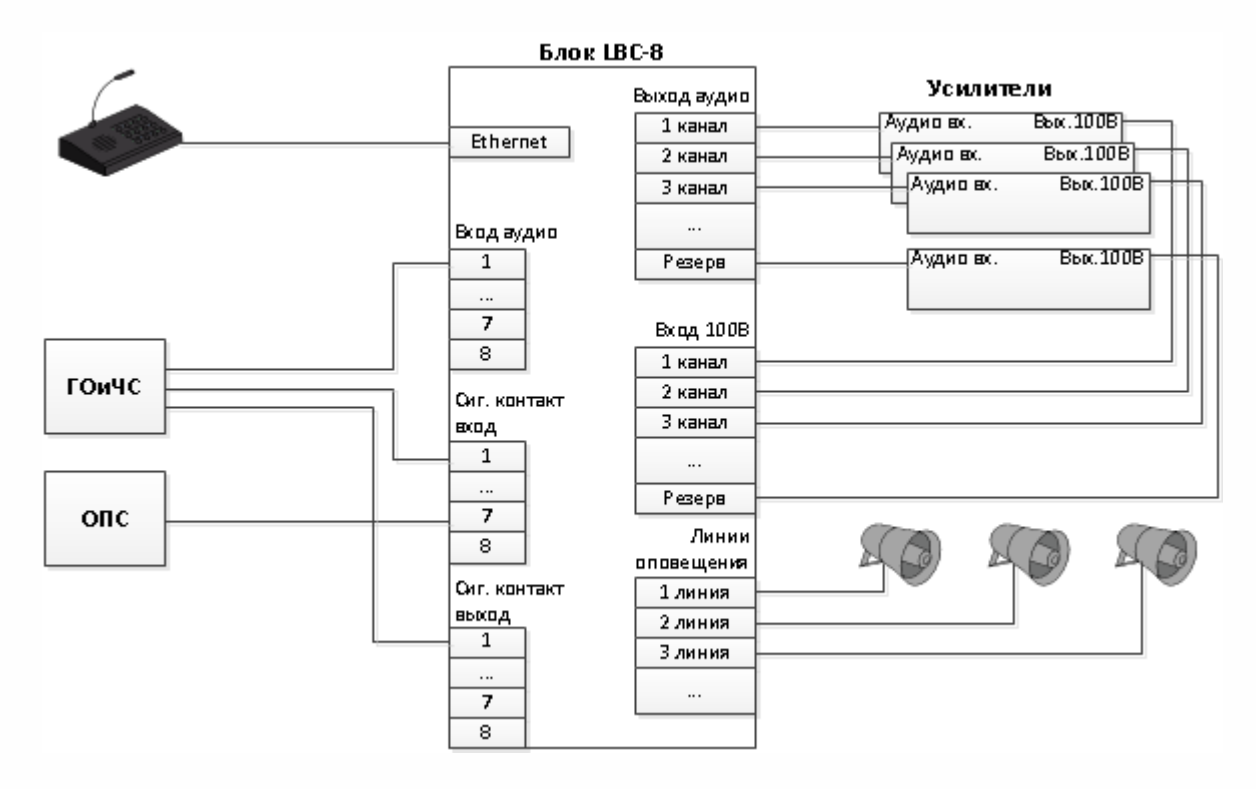

Рис. Подключение блока LBC-8 к пульту "Линсис"

#### **Настройка подключения к пульту "Линсис"**

Для подключения необходимо выбрать значение "Linsys" у параметра "сетевое соединение" и указать IP адрес пульта в параметре "Адрес оборудования Линсис", на вкладке "Каналы Ethernet".

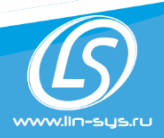

## **VNHCNC**

ООО «Линсис», ИНН 5902174702 РФ, г. Пермь, ул Куфонина, 32 тел.:+7(342) 299-99-37 mail: sales@lin-sys.ru http://lin-sys.ru

## <span id="page-11-0"></span>**Подключение к системе ГГС "Линсис".**

Блок подключается через интерфейс Ethernet по протоколу "Линсис". Подключение позволяет выполнять озвучивание сообщений в зоны оповещения блока LBC-8 с любого устройства громкоговорящей связи.

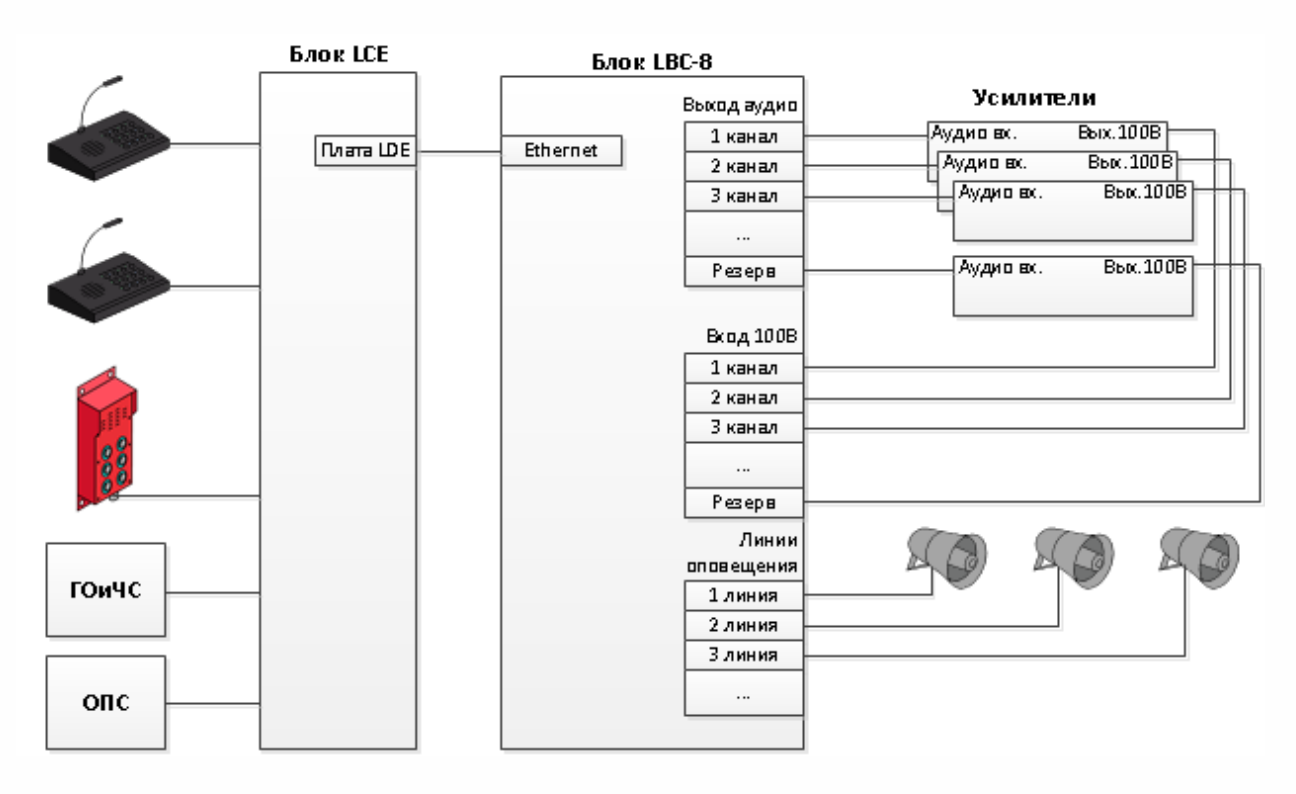

Рис. Подключение блока LBC к системе ГГС "Линсис"

К системе ГГС может быть подключено несколько блоков LBC-8.

К одному блоку LCE можно подключить до 15 блоков LBC. Если требуется большее количество, тогда устанавливаются несколько блоков LCE.

При построении систем оповещения на больших территориях, блоки LBC и усилители целесообразно выносить в локации линий оповещения.

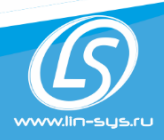

**NUHENE** ООО «Линсис», ИНН 5902174702 РФ, г. Пермь, ул Куфонина, 32 тел.:+7(342) 299-99-37 mail: sales@lin-sys.ru http://lin-sys.ru Главный корпус Ko pnyc 1 опс Ethernet Блок LBC-8 Усилители ГОиЧС Ko pnyc 1 опс лвс Ethemet Блок LCE **Блок LBC-8** Усилители опс Ko pnyc 1 Блок LBC-8 опс Усилители Ethernet Блок LBC-8 Усилители

Рис. Схема распределенной сети оповещения

## **Настройка подключения к системе ГГС "Линсис"**

Для подключения необходимо выбрать значение "Linsys" у параметра "сетевое соединение" и указать IP адрес платы LDE в параметре " Адрес оборудования Линсис", на вкладке "Каналы Ethernet".

Дальнейшая конфигурация вызовов выполняется в блоке LCE.

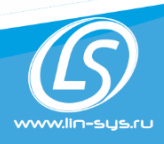

## **VNHCNC**

ООО «Линсис», ИНН 5902174702 РФ, г. Пермь, ул Куфонина, 32 тел.:+7(342) 299-99-37 mail: sales@lin-sys.ru http://lin-sys.ru

## <span id="page-13-0"></span>**Подключение к IP-АТС.**

Подключение блока выполняется через интерфейс Ethernet по протоколу SIP.

Для IP-АТС каждая линия оповещения LBC-8 это отдельный абонент со своим номером. Таким образом абоненты АТС могут озвучивать сообщения позвонив на нужный номер. При поступлении звонка LBC автоматически переходит в состояние ответа и звук транслируется в зону оповещения.

В случае появления неисправности линии соответствующий SIP-номер переводится в блокировку.

Функционал локального оповещения, если он настроен, также работает.

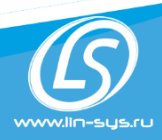

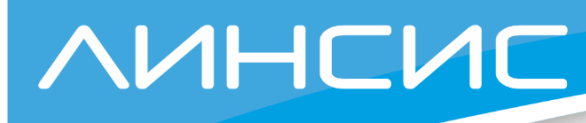

## <span id="page-14-0"></span>**10. Описание и настройка функционала**

### <span id="page-14-1"></span>**Контроль линий оповещения**

Блок LBC-8 выполняет контроль линий оповещения.

В линию оповещения подается кратковременный сигнал с частотой 16 кГц и выполняется измерение импеданса линии. Данная частота находится за пределами диапазона воспроизведения громкоговорителей и поэтому не слышна при проведении измерений.

Контроль линий выполняется путем сравнения с эталонным значением. Эталонным значением считается первое измерение всех линий оповещения при включении питания LBC.

В случае изменения количества громкоговорителей или их мощности необходимо перезапустить LBC.

LBC выполняет периодические измерения линий оповещения и в случае отклонения на 20%. Выдается авария о неисправности в линии.

Также в LBC выполняется контроль тока в линии. Контроль тока выполняется непрерывно и при превышении заданного значения тока линия отключается и индицируется авария.

#### **Настройка контроля линий:**

Настройки контроля линий задаются на вкладке "Контроль линий".

Период контроля задается один для всех линий и усилителей, параметр " Период измерения импеданса линии".

Ограничение тока устанавливается индивидуально для каждой линии параметр "Контроль тока линии".

### <span id="page-14-2"></span>**Контроль усилителей**

Контроль измерения выполняется одновременно с контролем линий. На вход усилителя подается тестовый сигнал и выполняется измерение на выходе усилителя. Выход усилителя на время измерения отключается от линии. По результатам измерения делается вывод о исправности усилителя.

#### **Настройка контроля усилителей:**

Настройки задаются на вкладке "Контроль усилителей". Возможно включить или выключить контроль конкретного усилителя.

Период контроля задается один для всех линий и усилителей, параметр " Период измерения импеданса линии" на вкладке "Контроль линий".

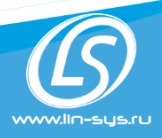

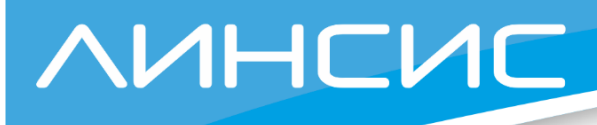

### <span id="page-15-0"></span>**Индикация неисправностей**

Блок контролирует состояние линий оповещения и работоспособность усилителей.

Индикация неисправности может быть выполнена следующими способами:

- 1. Светодиоды на лицевой панели блока.
- 2. Передача информации об авариях по протоколу SNMP.

#### **Светодиоды на лицевой панели блока**

Для каждой линии на лицевой панели выделен отдельный светодиод, индицирующий ее текущее состояние .

#### **Индикаторы состояния линии и усилителя (нижний ряд светодиодов)**

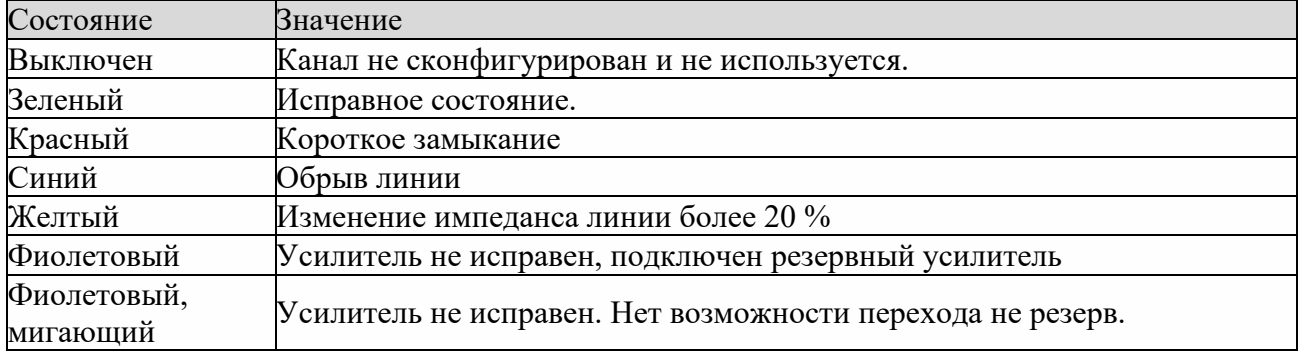

#### Резервный усилитель индикатор активности (верхний светодиод)

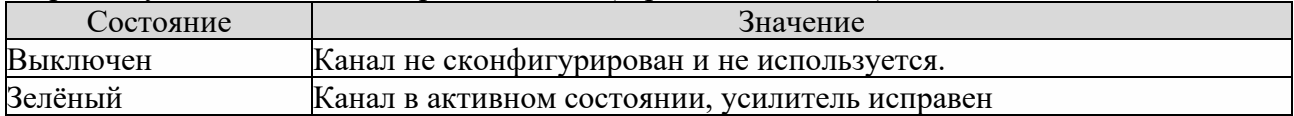

#### Резервный усилитель индикатор состояния (нижний светодиод)

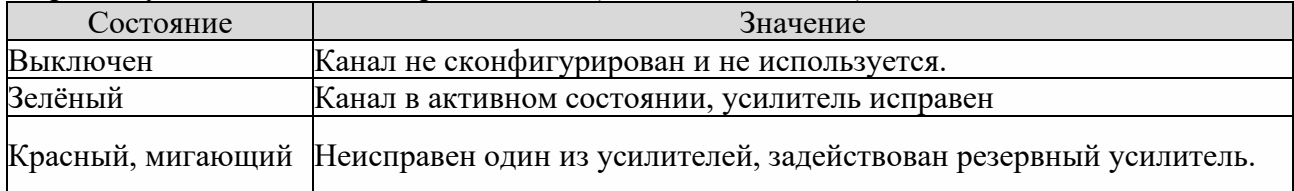

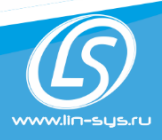

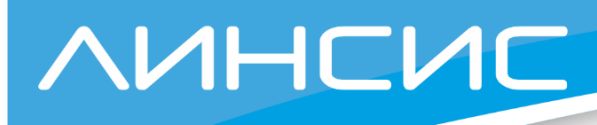

#### <span id="page-16-0"></span>**Резервирование усилителей**

Резервирование усилителей выполняется по схеме N+1. Функция резервирования может быть включена или выключена отдельно для каждого канала.

Если для канала функция активирована, то в случае выхода из строя усилителя будет задействован резервный усилитель.

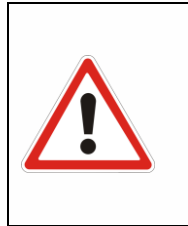

**ВНИМАНИЕ!**

**Резервирование выполняется для одного усилителя, вышедшего из строя.** 

**В случае выхода из строя двух усилителей резервирование будет выполнено для усилителя, который был первым определен как неисправный.** 

Мощность резервного усилителя должна быть равна или больше самой большой мощности из резервируемых усилителей.

#### **Настройка резервирования:**

Для активации функции резервирования для канала, необходимо:

- 1. Выбрать режим работы "Резервирование усилителей" на вкладке "Режимы работы".
- 2. Установить галочки для линий, которые требуются резервировать на вкладке "Режимы работы".
- 3. Включить контроль усилителей.

#### <span id="page-16-1"></span>**Фоновое вещание**

Данная функция позволяет организовать трансляцию музыки, радио или любого другого звукового контента. Трех-проводная схема подключения. При выполнении оповещения или озвучивания сообщений фоновое вещание приостанавливается, а после окончания вновь продолжается.

В качестве источника звука для фонового вещания могут быть любой из 8 аналоговых входов или любой из 8 Ethernet-каналов.

Фоновое вещание ведется только для выбранных линий оповещения.

Для активации необходимо установить галочку "Вещание", выбрать источник звука на и разрешить фоновое вещание для конкретной линии на вкладке "Фоновое вещание"

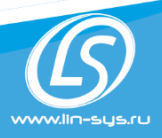

## **VNHCNC**

ООО «Линсис», ИНН 5902174702 РФ, г. Пермь, ул Куфонина, 32 тел.:+7(342) 299-99-37 mail: sales@lin-sys.ru http://lin-sys.ru

### <span id="page-17-0"></span>**Локальное оповещение**

Оповещение выполняется при срабатывании триггера и длиться до тех пор пока событие триггера не будет снято.

Источником звука для оповещения могут быть звуковой файл или аналоговый вход. При настройке оповещения можно задать количество повторов проигрывания файла или зациклить проигрывание (проигрывание файла прекратиться только при снятии события триггера).

### <span id="page-17-1"></span>**Трансляция сообщений**

Функционал "Трансляция сообщений" позволяет озвучивать сообщения в зону оповещения.

Для реализации данного функционала к блоку LBC-8 необходимо подключить пульт, систему ГГС или IP-АТС. Смотрите соответствующий раздел.

#### **Настройка локального оповещения и трансляции сообщений:**

Для выполнения оповещения или трансляции сообщений необходимо задать сценарий оповещения.

В сценарии указывается:

- Источник оповешения.
- Триггер оповещения.
- Приоритет.
- Линии в которые будет выполнено оповещение (трансляция сообщения).

Все настройки выполняются на вкладке "Оповещения".

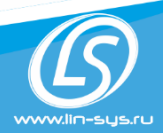

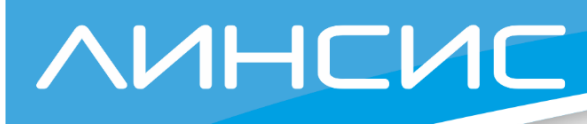

## <span id="page-18-0"></span>**11. WEB-интерфейс**

### <span id="page-18-1"></span>**Подключение**

Блок конфигурируется через WEB-интерфейс без применения дополнительного программного обеспечения.

Для подключения к WEB-интерфейсу необходим компьютер, подключенный к локальной сети где находится блок LBC.

Запустите браузер и в адресной строке укажите IP-адрес LBC, например http://192.168.0.140, должно открыться окно:

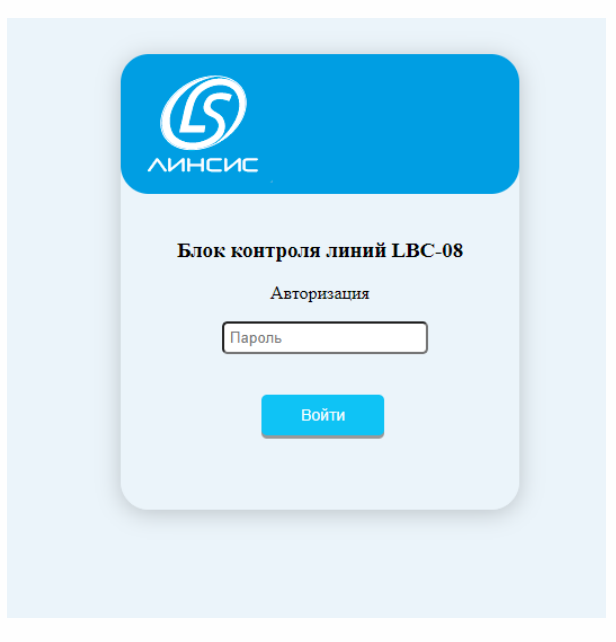

Введите пароль и нажмите кнопку "Войти".

Пароль при поставке с завода: "password".

При необходимости пароль можно изменить на вкладке "Смена пароля".

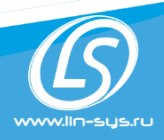

## VAHCNC

ООО «Линсис», ИНН 5902174702 РФ, г. Пермь, ул Куфонина, 32 тел.:+7(342) 299-99-37 mail: sales@lin-sys.ru http://lin-sys.ru

## <span id="page-19-0"></span>**Вкладка "Статус"**

Отображаются текущая версия программного обеспечения и сетевые настройки.

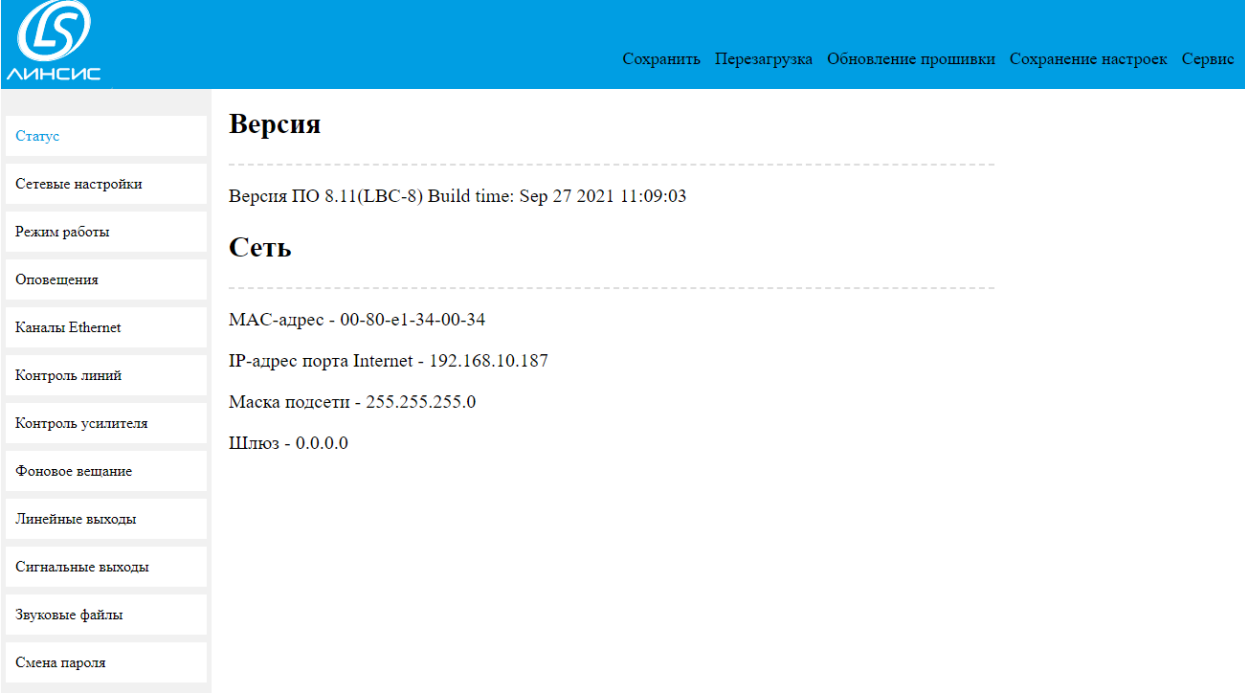

## <span id="page-19-1"></span>**Вкладка "Сетевые настройки"**

На вкладке изменяются настройки сети.

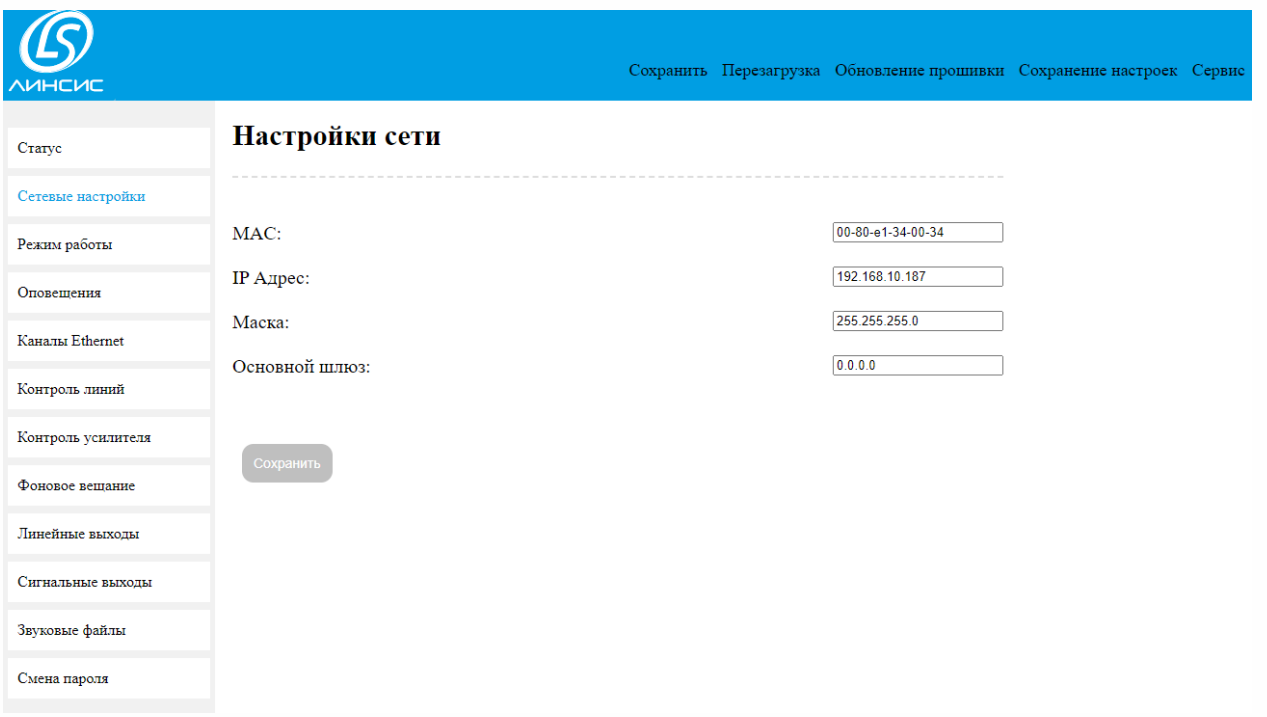

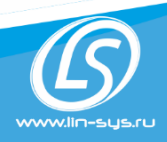

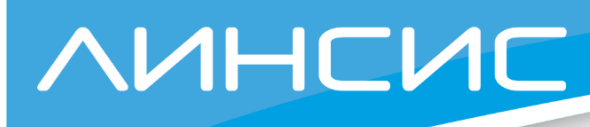

## <span id="page-20-0"></span>**Вкладка "Режимы работы"**

Выбирается режим работы блока и задается какие из усилителей необходимо резервировать.

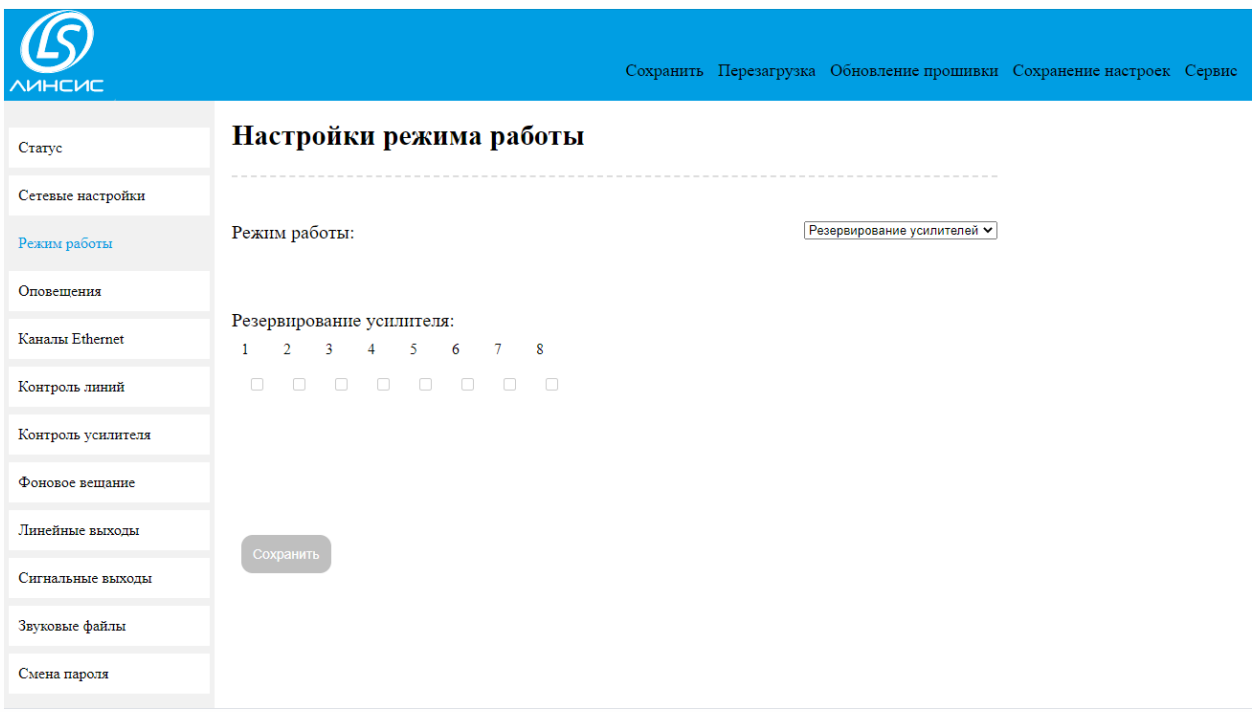

В LBC есть два режима работы, которые принципиально отличаются между собой и решают разные задачи:

- Режим с резервированием усилителей.
- Режим с одним усилителем.

Для более подробной информации см п.8.

При выборе режима с резервированием усилителей необходимо указать какие из усилителей необходимо резервировать - для выполнения резерва должна быть установлена галочка.

При отсутствии галочки усилитель будет работать в штатном режиме, но при выходе из строя резервный усилитель не будет задействован.

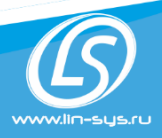

## NUHCUC

ООО «Линсис», ИНН 5902174702 РФ, г. Пермь, ул Куфонина, 32<br>тел.:+7(342) 299-99-37 mail: sales@lin-sys.ru http://lin-sys.ru

## <span id="page-21-0"></span>**Вкладка "Оповещения"**

Выполняется настойка оповещений и трансляции сообщений

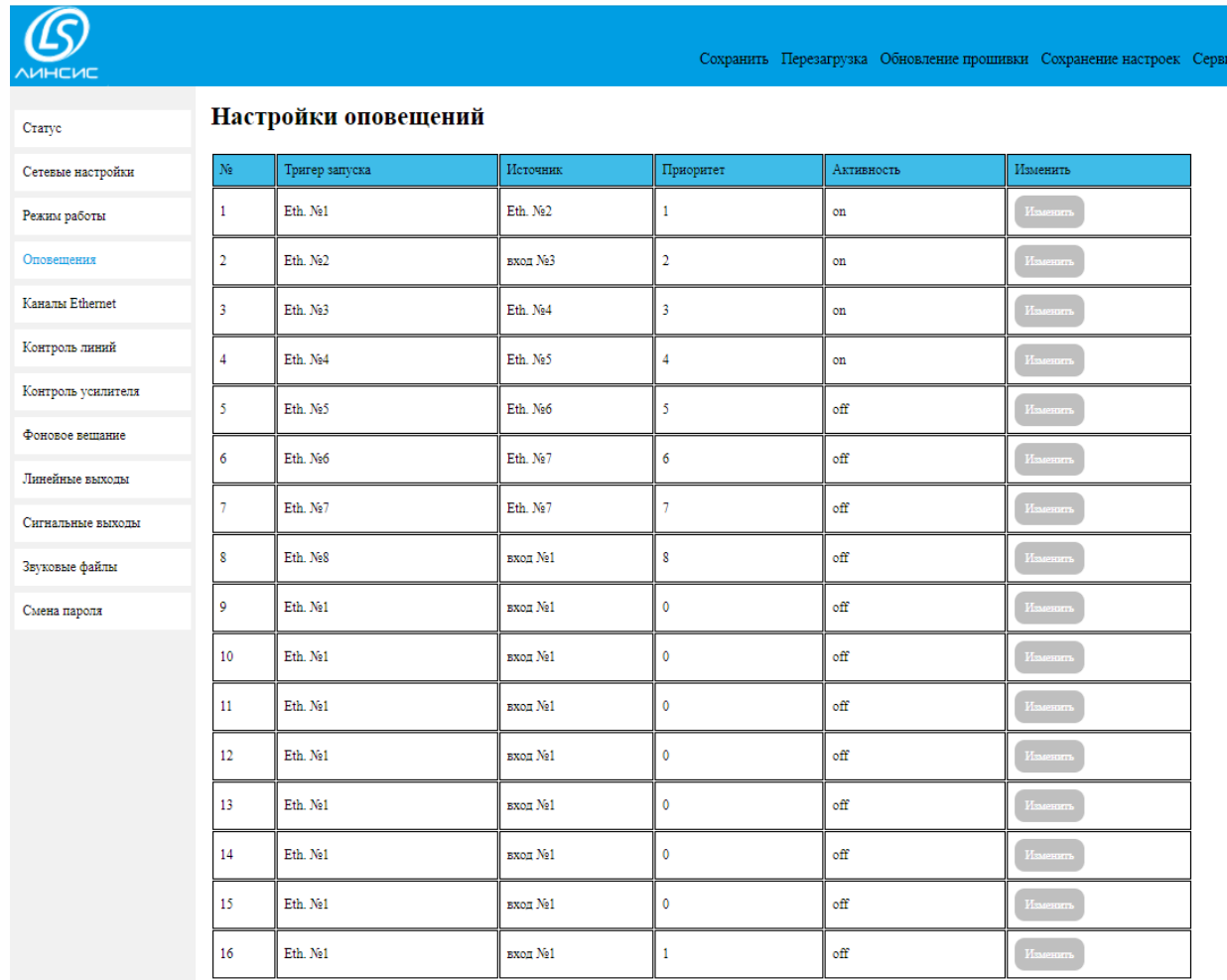

На вкладке размещается таблица сценариев оповещения. Для редактирования нажмите кнопку изменить в нужной строке таблицы.

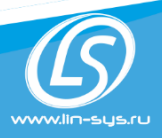

## <span id="page-22-0"></span>**Вкладка "Каналы Ethernet"**

**VNHCNC** 

Выбирается режим работы по сети и настраивается взаимодействие с оборудованием, к которому будет подключен блок.

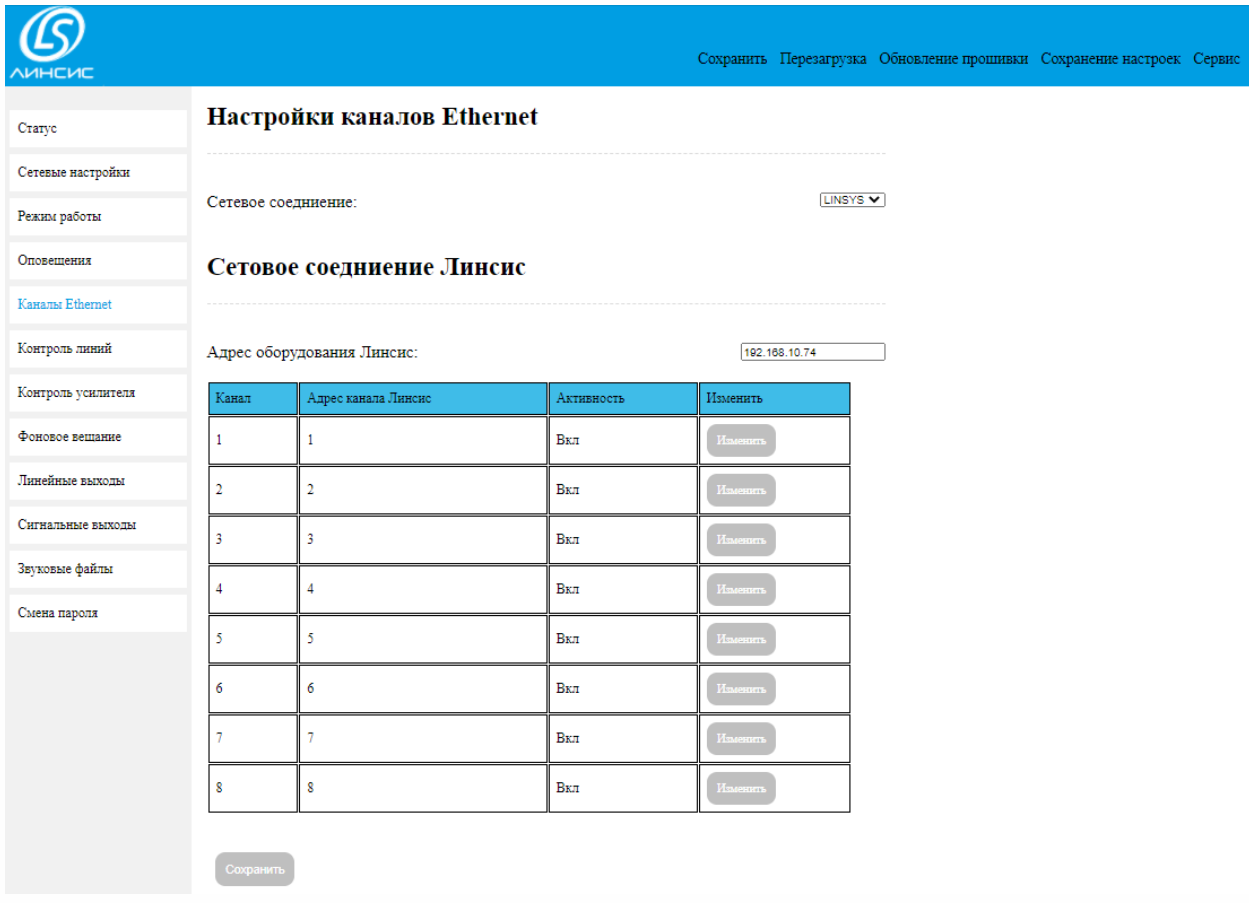

Для взаимодействия с оборудование необходимо указать протокол взаимодействия сетевое соединение:

- SIP.
- LYNSYS.

В режиме SIP необходимо указать IP адрес сервера и данные для подключения к SIP-АТС.

В режиме LYNSYS должны быть заданы IP адрес оборудования и задана нумерация каналов (адреса) в рамках системы.

Для настройки каналов Ethernet, в строке соответствующего канала нажмите кнопку "Изменить".

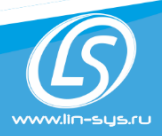

VAHCNC

ООО «Линсис», ИНН 5902174702 РФ, г. Пермь, ул Куфонина, 32<br>тел.:+7(342) 299-99-37 mail: sales@lin-sys.ru http://lin-sys.ru

### <span id="page-23-0"></span>**Вкладка "Настройки контроля линий"**

Устанавливается период измерения линий и задается ток в А, при котором срабатывает защита.

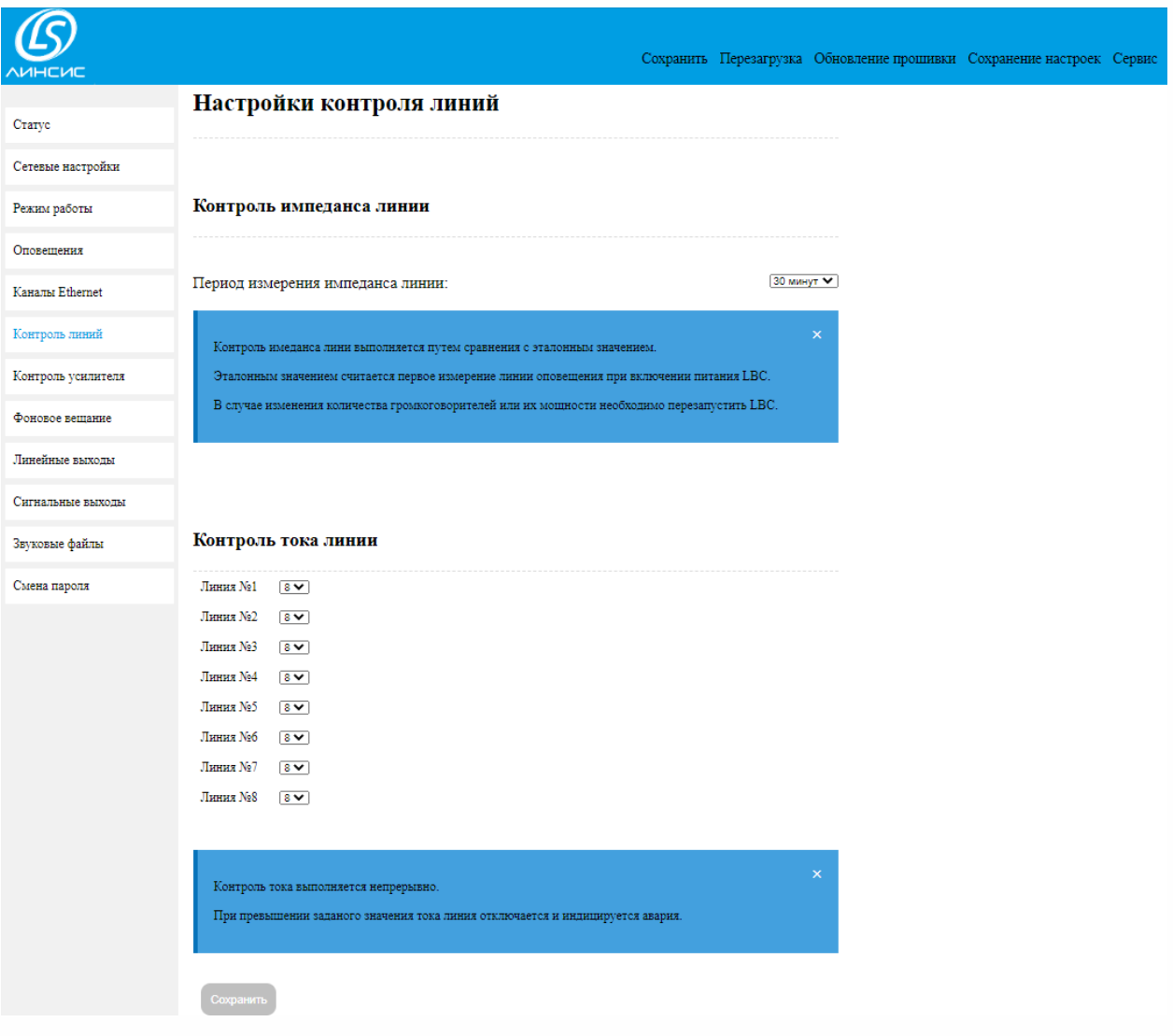

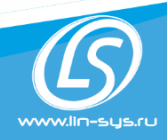

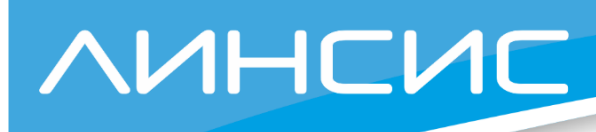

### <span id="page-24-0"></span>**Вкладка "Настройки контроля усилителей"**

На вкладе включается контроль для усилителей. Если усилитель не используется, то контроль необходимо отключить чтобы неисправность усилителя не индицировалась.

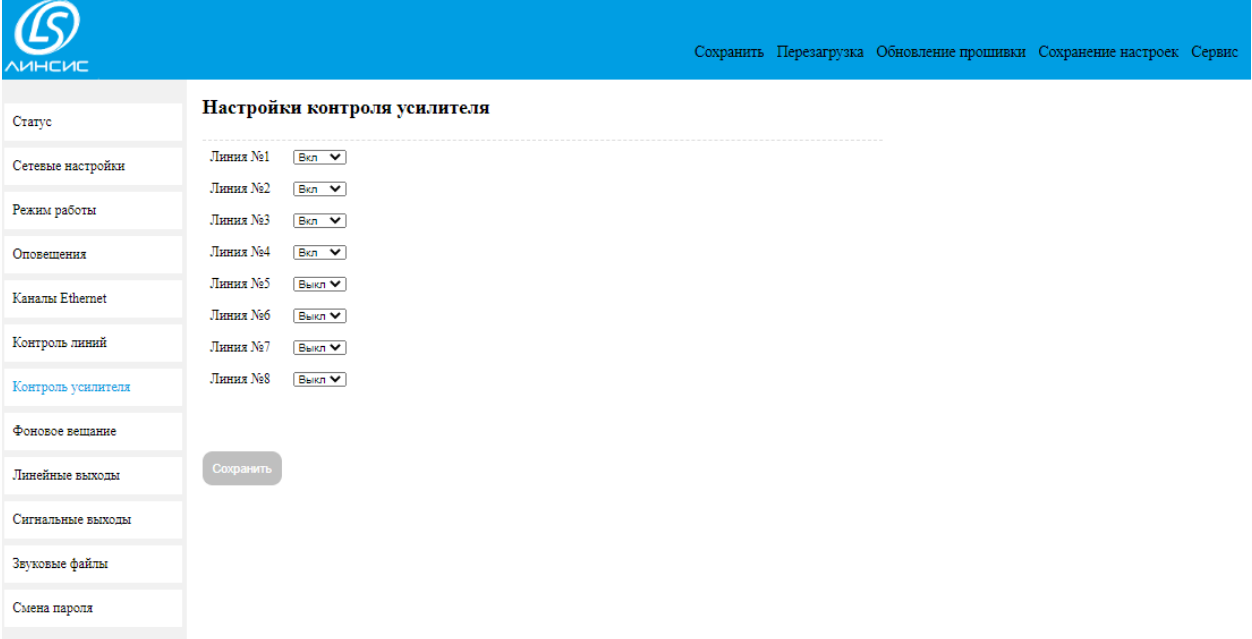

## <span id="page-24-1"></span>**Вкладка "Фоновое вещание"**

Для активации функции необходимо установить галочку "Вещание", выбрать источник звука и линии оповещения (каналы) в которые будет выполняться фоновое вещание.

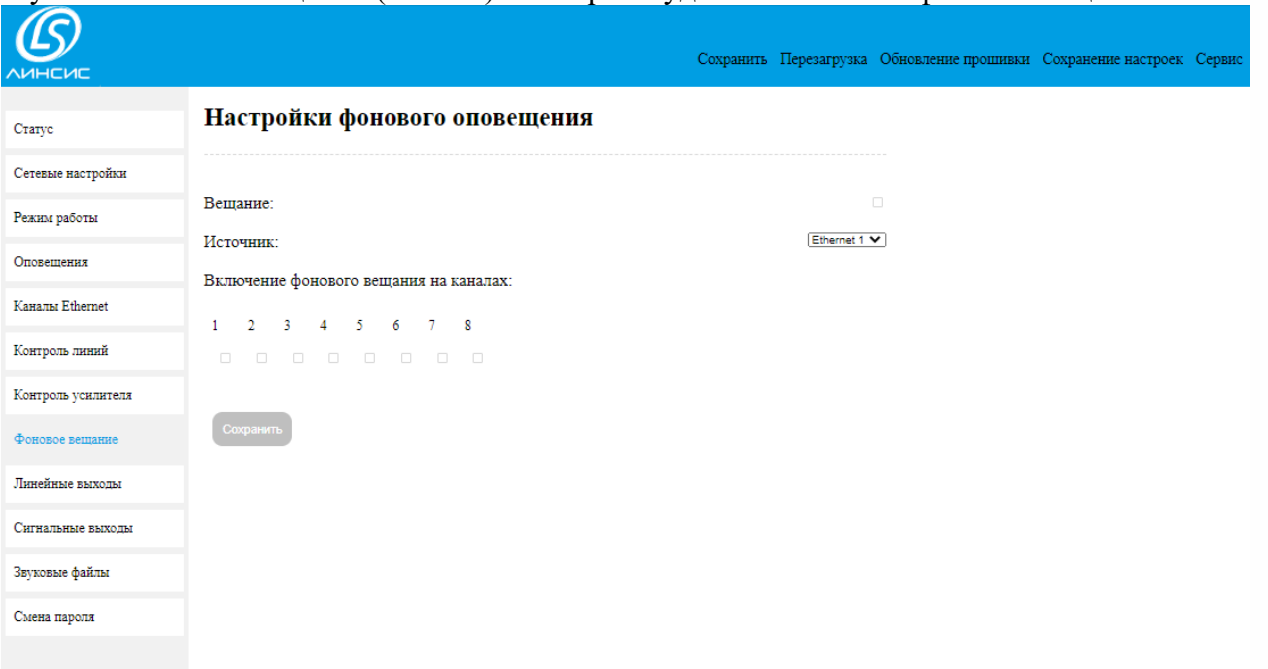

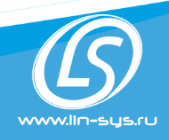

Страница 24

## NUHCUC

ООО «Линсис», ИНН 5902174702 РФ, г. Пермь, ул Куфонина, 32 тел.:+7(342) 299-99-37 mail: sales@lin-sys.ru http://lin-sys.ru

## <span id="page-25-0"></span>**Вкладка "Линейные выходы"**

Изменяется уровень линейного выхода в диапазоне от – 20 ДБ до +20 ДБ

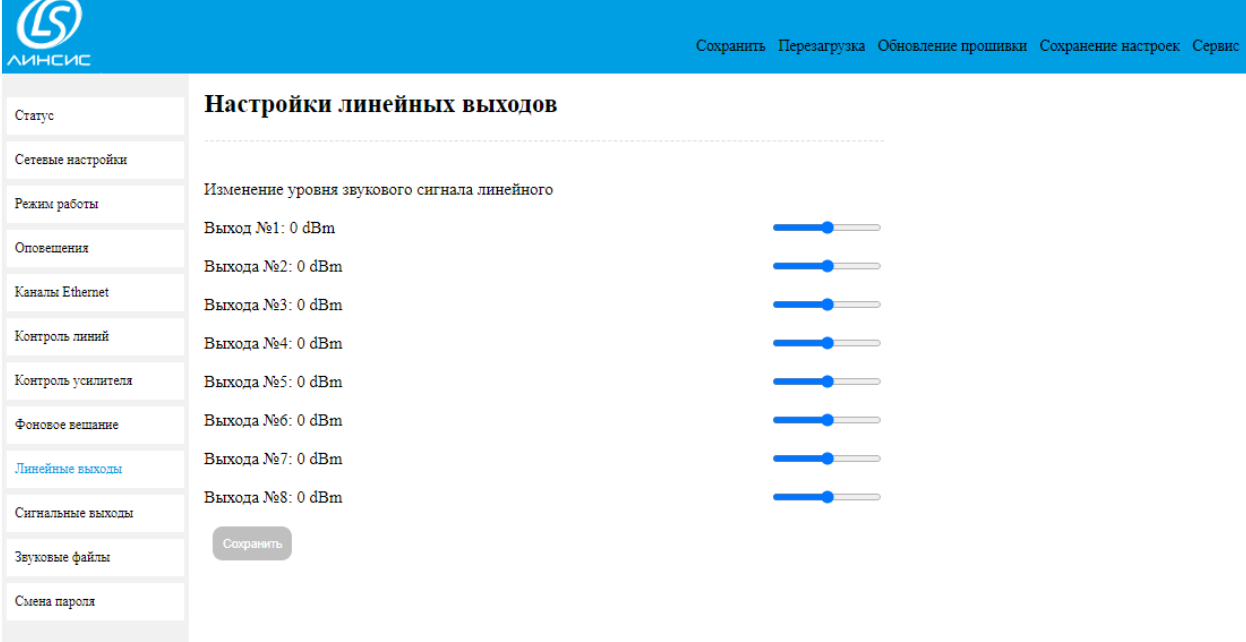

### <span id="page-25-1"></span>**Вкладка "Сигнальные выходы"**

 $H_{\text{e} \text{e} \text{m} \text{e} \text{m} \text{e} \text{m} \text{e} \text{m}}$ 

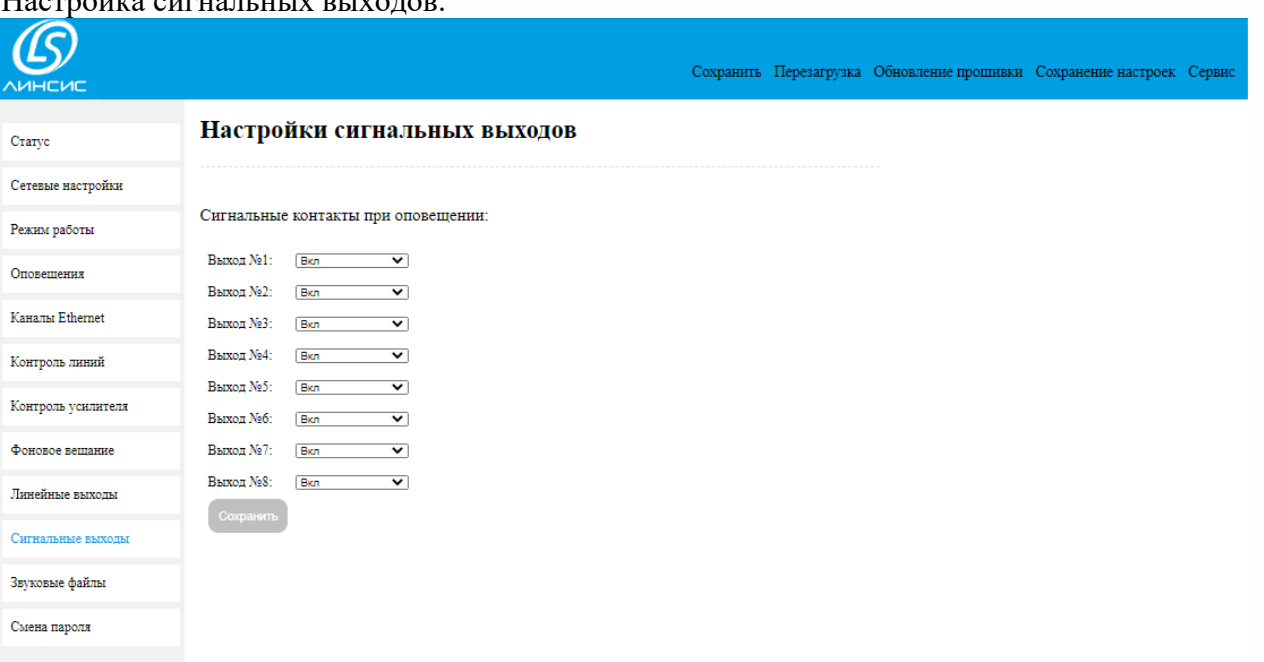

Выход может быть активирован при запуске оповещения. Для активации необходимо указать активное выхода "разомкнуть" или "замкнуть". По умолчанию выходы неактивны и находятся в состоянии "разомкнуты".

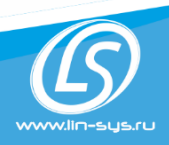

## NUHCUC

ООО «Линсис», ИНН 5902174702 РФ, г. Пермь, ул Куфонина, 32<br>тел.:+7(342) 299-99-37 mail: sales@lin-sys.ru http://lin-sys.ru

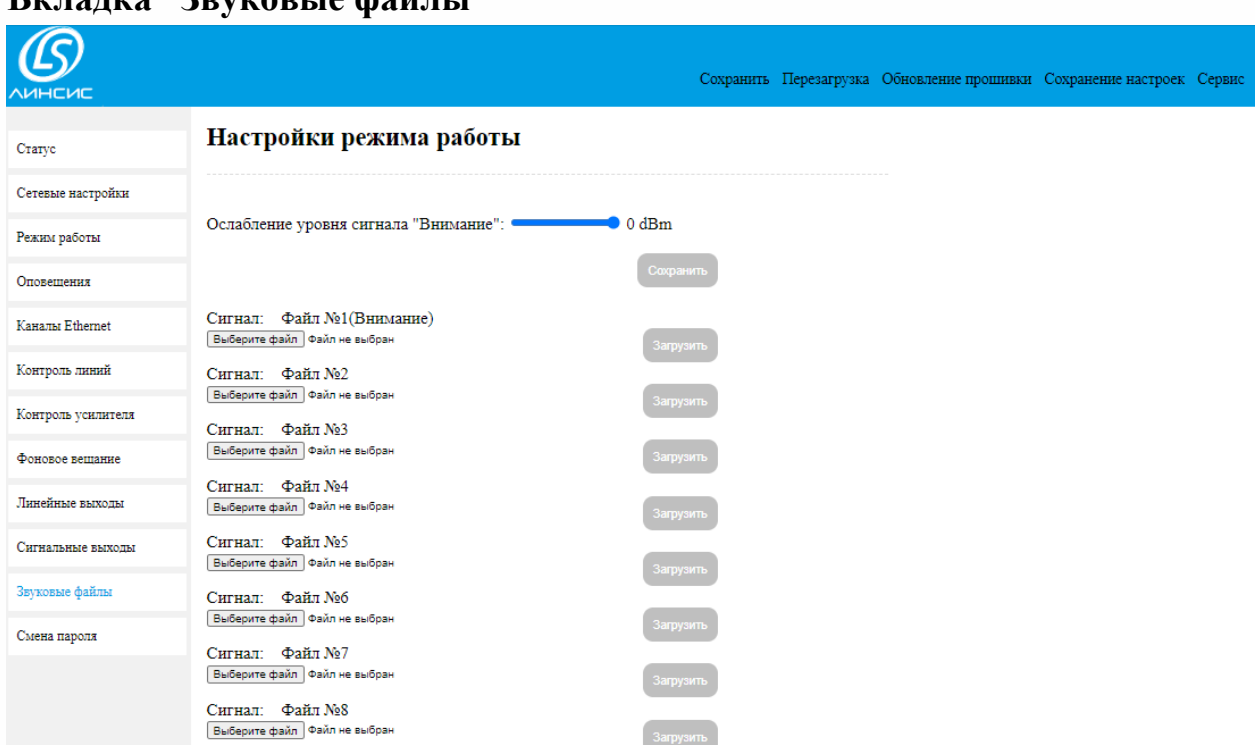

### <span id="page-26-0"></span>**Вкладка "Звуковые файлы"**

## <span id="page-26-1"></span>**Вкладка "Смена пароля"**

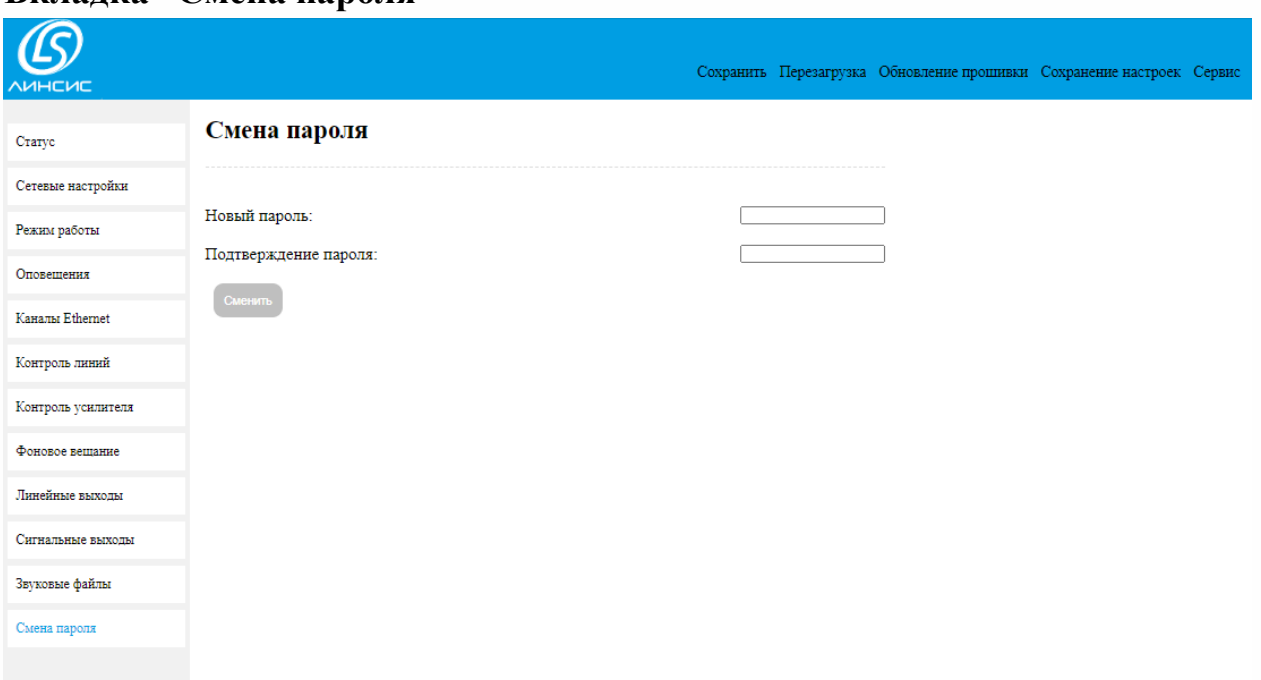

По окончанию конфигурации Блока, необходимо нажать «Сохранить» измененные параметры и «Перезагрузить», для инсталляции новой конфигурации на LBC-8. Перезагрузка Блока займет не более 1-й минуты.

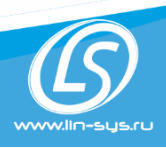